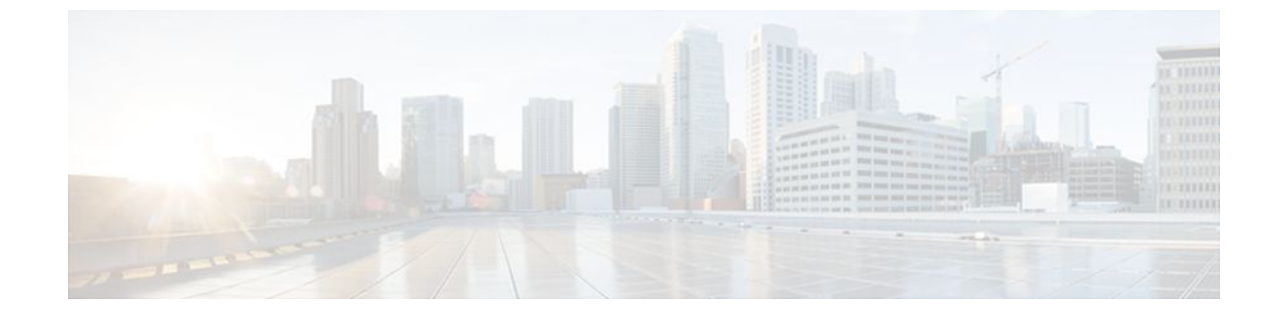

# **Reverse SSH Enhancements**

#### **Last Updated: July 04, 2011**

The Reverse SSH Enhancements feature, which is supported for SSH Version 1 and 2, provides an alternative way to configure reverse Secure Shell (SSH) so that separate lines do not need to be configured for every terminal or auxiliary line on which SSH must be enabled. This feature also eliminates the rotarygroup limitation.

- Finding Feature Information, page 1
- Prerequisites for Reverse SSH Enhancements, page 1
- [Restrictions for Reverse SSH Enhancements](#page-1-0), page 2
- [Information About Reverse SSH Enhancements,](#page-1-0) page 2
- [How to Configure Reverse SSH Enhancements](#page-1-0), page 2
- [Configuration Examples for Reverse SSH Enhancements,](#page-7-0) page 8
- [Additional References,](#page-8-0) page 9
- [Feature Information for Reverse SSH Enhancements,](#page-9-0) page 10

## **Finding Feature Information**

Your software release may not support all the features documented in this module. For the latest feature information and caveats, see the release notes for your platform and software release. To find information about the features documented in this module, and to see a list of the releases in which each feature is supported, see the Feature Information Table at the end of this document.

Use Cisco Feature Navigator to find information about platform support and Cisco software image support. To access Cisco Feature Navigator, go to [www.cisco.com/go/cfn.](http://www.cisco.com/go/cfn) An account on Cisco.com is not required.

# **Prerequisites for Reverse SSH Enhancements**

SSH must be enabled.

The SSH client and server must be running the same version of SSH.

# <span id="page-1-0"></span>**Restrictions for Reverse SSH Enhancements**

• The **-l** keyword and *userid* **:**{*number*} {*ip-address*} delimiter and arguments are mandatory when configuring the alternative method of Reverse SSH for console access.

# **Information About Reverse SSH Enhancements**

- Reverse Telnet, page 2
- Reverse SSH, page 2

### **Reverse Telnet**

Cisco IOS software has for quite some time included a feature called Reverse telnet, whereby you can telnet to a certain port range and connect to terminal or auxiliary lines. Reverse telnet has often been used to connect a Cisco IOS router that has many terminal lines to the consoles of other Cisco IOS routers or to other devices. Telnet makes it easy to reach the router console from anywhere simply by telnet to the terminal server on a specific line. This telnet approach can be used to configure a router even if all network connectivity to that router is disconnected. Reverse telnet also allows modems that are attached to Cisco IOS routers to be used for dial-out (usually with a rotary device).

### **Reverse SSH**

Reverse telnet can be accomplished using SSH. Unlike reverse telnet, SSH provides for secure connections. The Reverse SSH Enhancements feature provides you with a simplified method of configuring SSH. Using this feature, you no longer have to configure a separate line for every terminal or auxiliary line on which you want to enable SSH. The previous method of configuring reverse SSH limited the number of ports that can be accessed to 100. The Reverse SSH Enhancements feature removes the port number limitation. For information on the alternative method of configuring reverse SSH, see How to Configure Reverse SSH Enhancements, page 2."

# **How to Configure Reverse SSH Enhancements**

- Configuring Reverse SSH for Console Access, page 2
- [Configuring Reverse SSH for Modem Access,](#page-3-0) page 4
- [Troubleshooting Reverse SSH on the Client](#page-5-0), page 6
- [Troubleshooting Reverse SSH on the Server](#page-6-0), page 7

### **Configuring Reverse SSH for Console Access**

To configure reverse SSH console access on the SSH server, perform the following steps.

### **SUMMARY STEPS**

- **1. enable**
- **2. configure terminal**
- **3. line** *line-number ending-line-number*
- **4. no exec**
- **5. login authentication** *listname*
- **6. transport input ssh**
- **7. exit**
- **8. exit**
- **9. ssh -l** *userid* **:** {*number*} {*ip-address*}

#### **DETAILED STEPS**

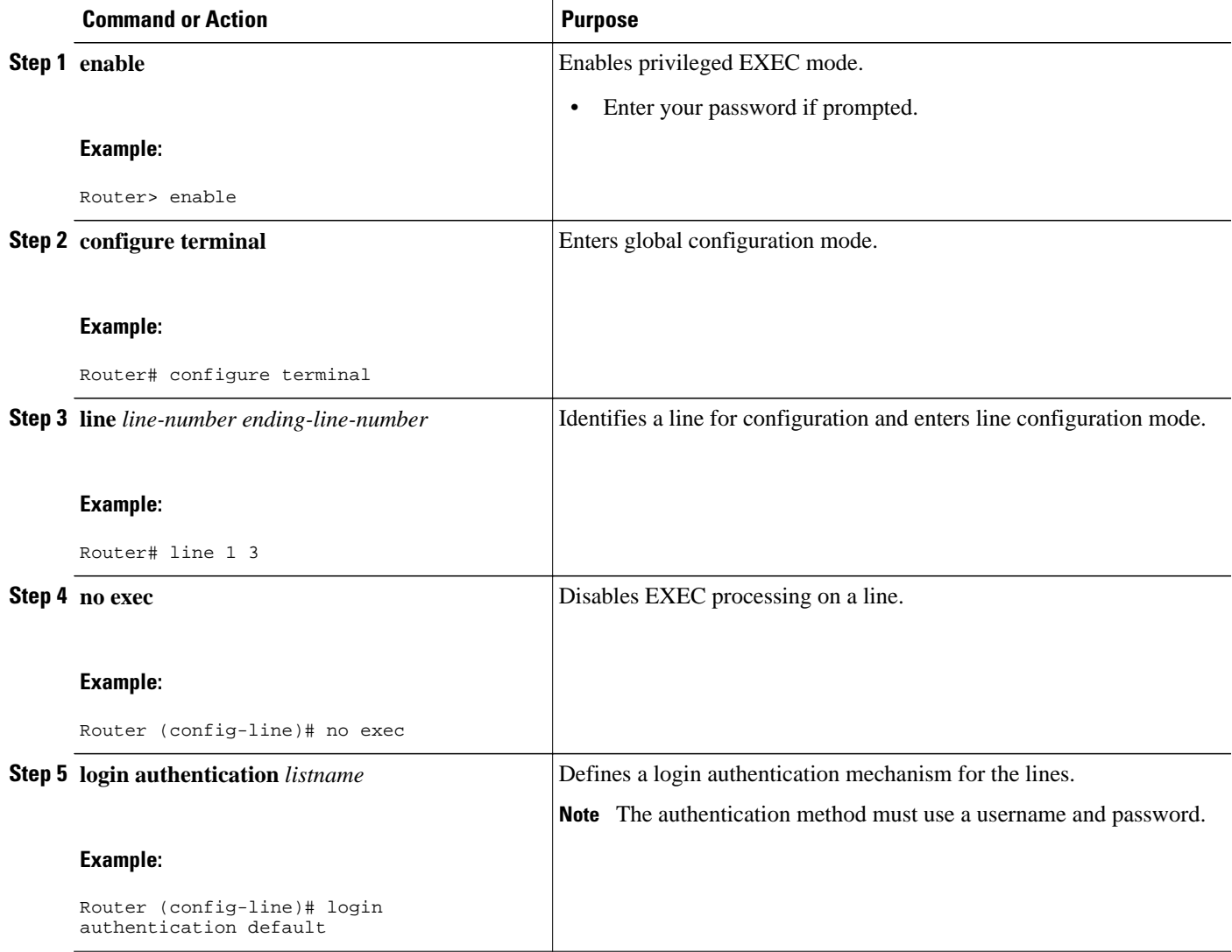

<span id="page-3-0"></span>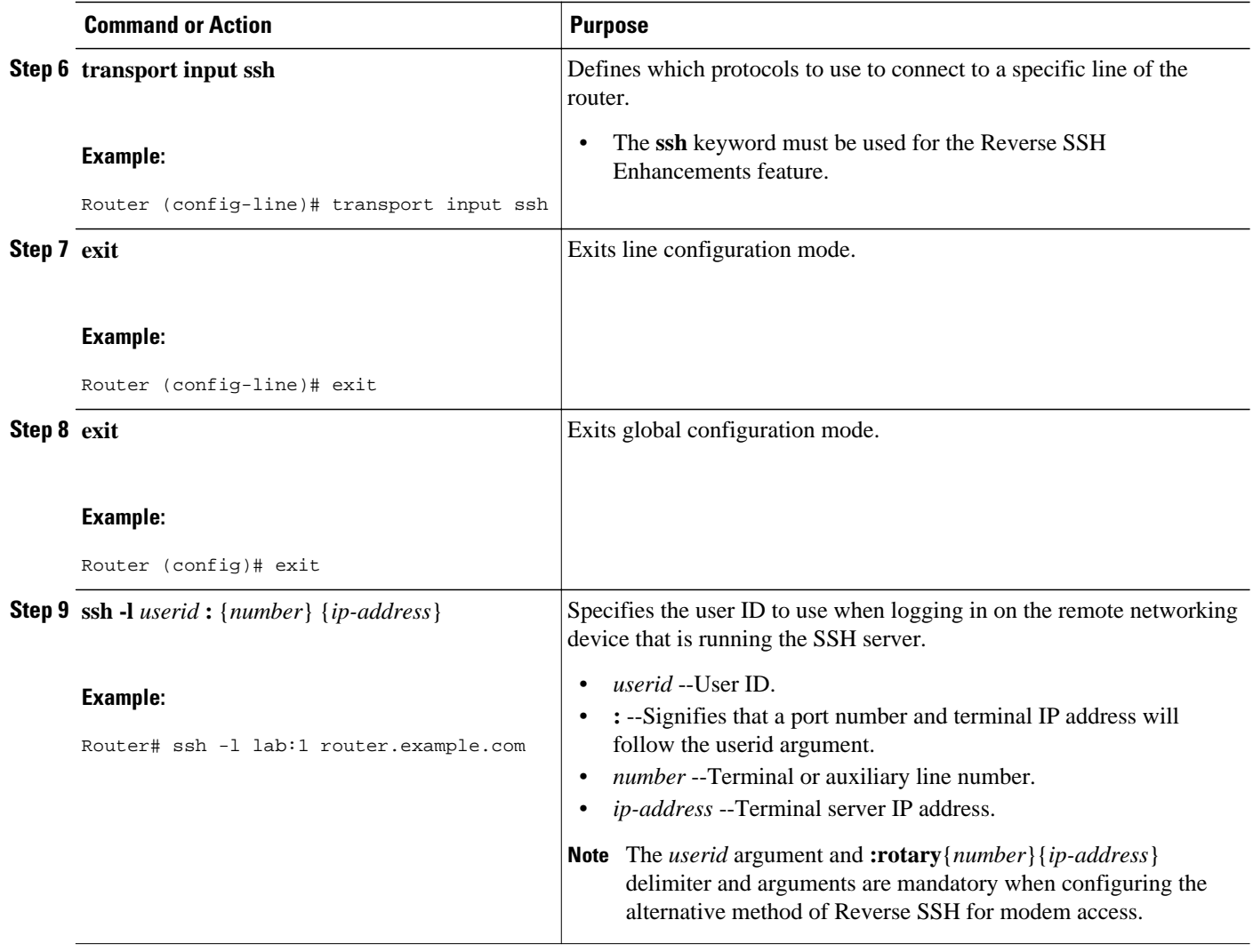

## **Configuring Reverse SSH for Modem Access**

To configure Reverse SSH for modem access, perform the steps shown in the "SUMMARY STEPS" section below.

In this configuration, reverse SSH is being configured on a modem used for dial-out lines. To get any of the dial-out modems, you can use any SSH client and start a SSH session as shown (in Step 10) to get to the next available modem from the rotary device.

#### **SUMMARY STEPS**

- **1. enable**
- **2. configure terminal**
- **3. line** *line-number ending-line-number*
- **4. no exec**
- **5. login authentication** *listname*
- **6. rotary** *group*
- **7. transport input ssh**
- **8. exit**
- **9. exit**
- **10.ssh -l** *userid* **:rotary** {*number*} {*ip-address*}

### **DETAILED STEPS**

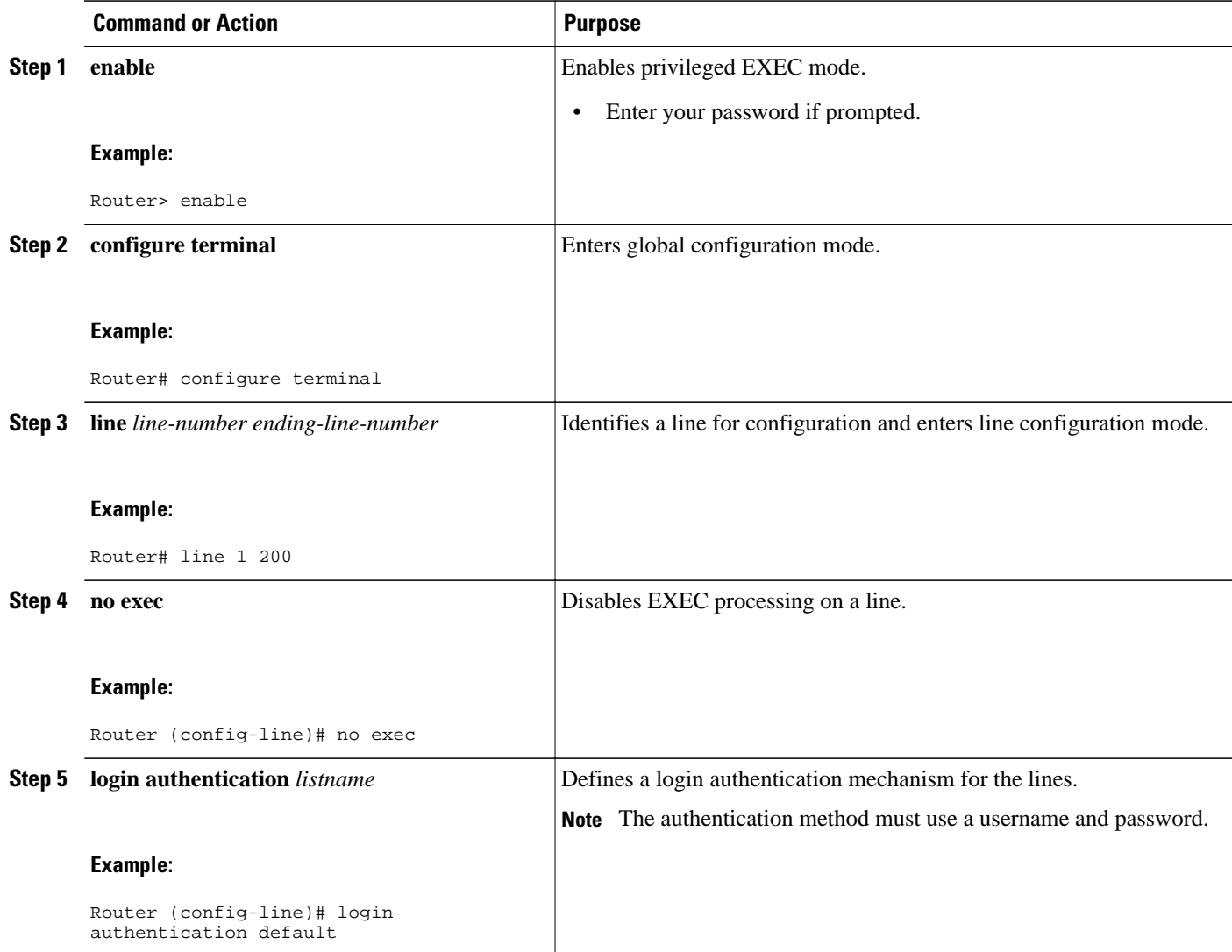

<span id="page-5-0"></span>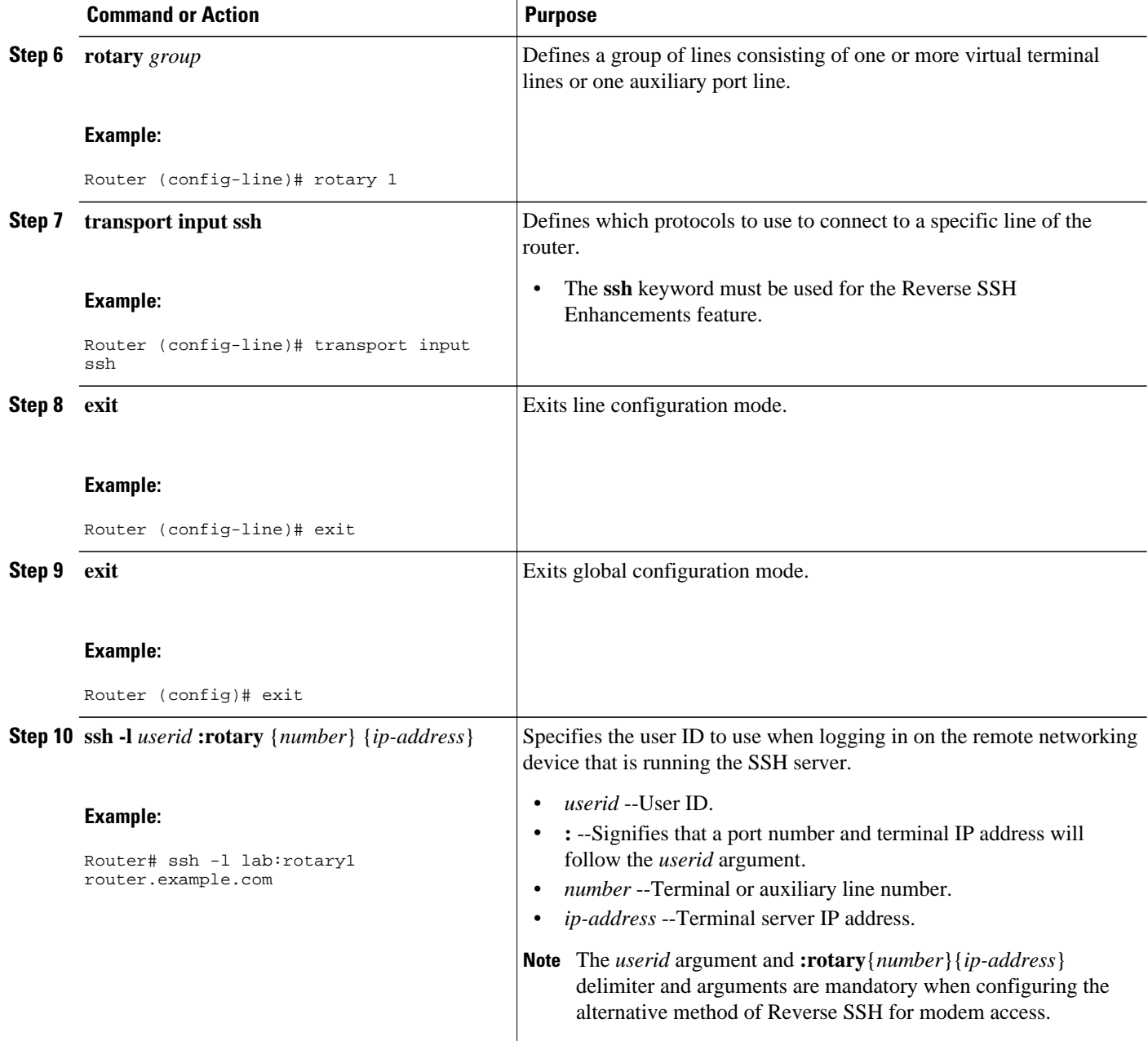

## **Troubleshooting Reverse SSH on the Client**

To troubleshoot the reverse SSH configuration on the client (remote device), perform the following steps.

### **SUMMARY STEPS**

- **1. enable**
- **2. debug ip ssh client**

#### <span id="page-6-0"></span>**DETAILED STEPS**

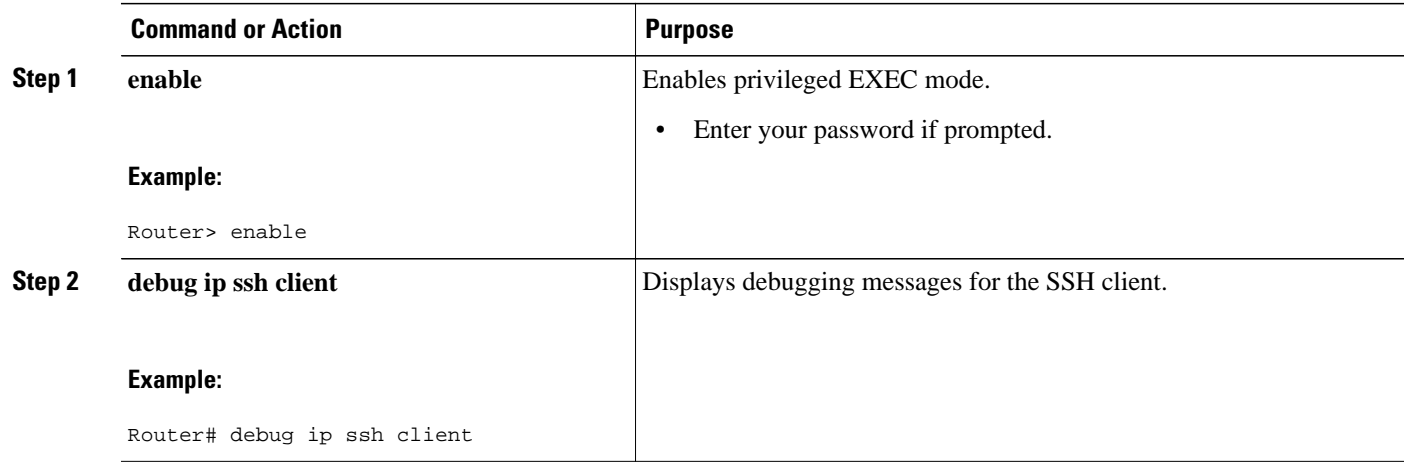

## **Troubleshooting Reverse SSH on the Server**

To troubleshoot the reverse SSH configuration on the terminal server, perform the following steps. The steps may be configured in any order or independent of one another.

### **SUMMARY STEPS**

- **1. enable**
- **2. debug ip ssh**
- **3. show ssh**
- **4. show line**

### **DETAILED STEPS**

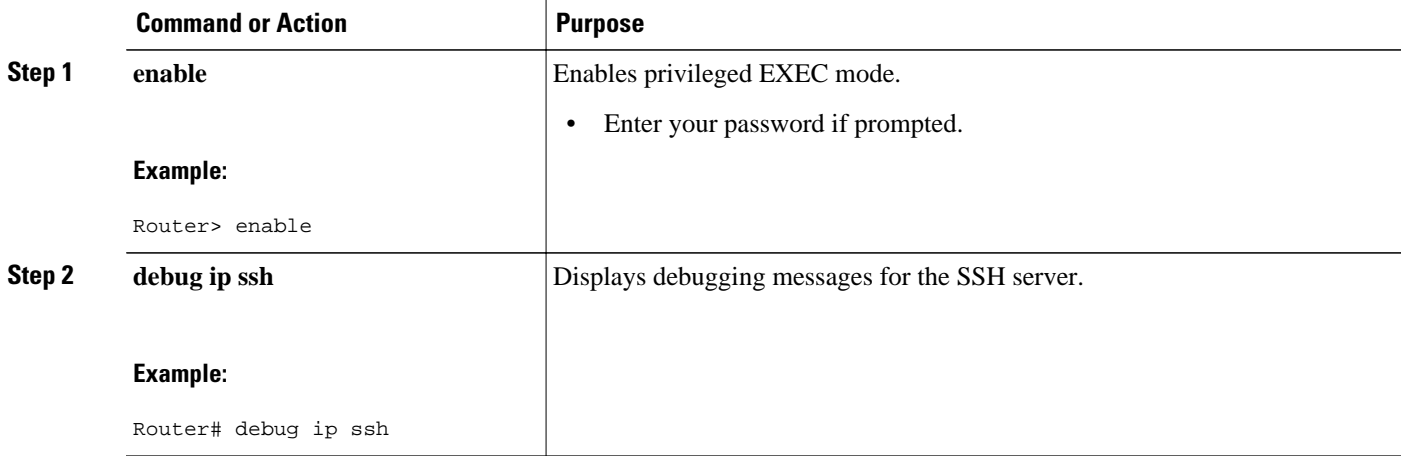

<span id="page-7-0"></span>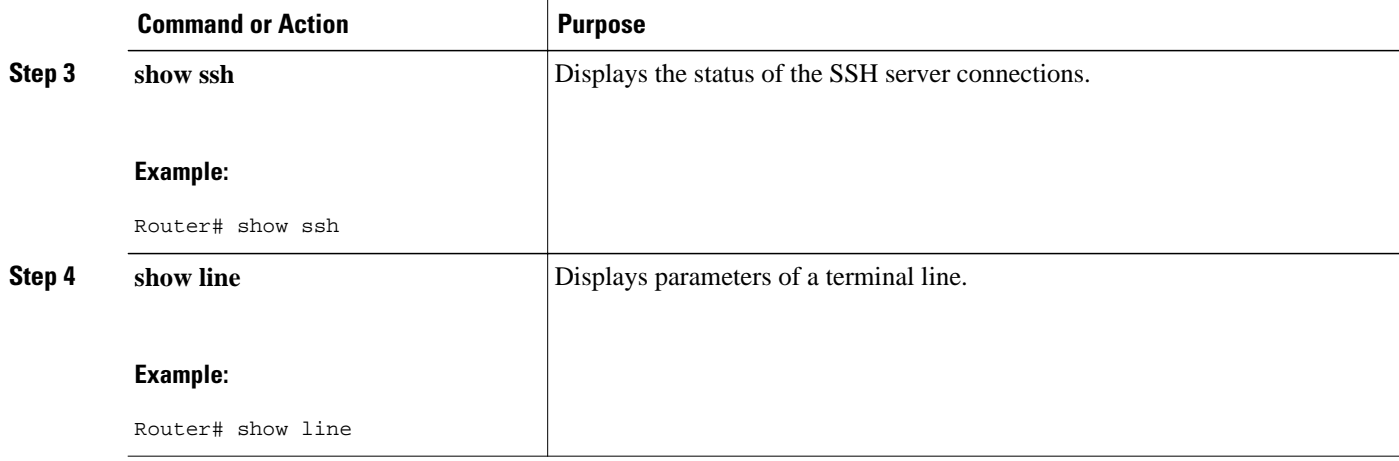

# **Configuration Examples for Reverse SSH Enhancements**

- Example Reverse SSH Console Access, page 8
- Example Reverse SSH Modem Access, page 8

### **Example Reverse SSH Console Access**

The following configuration example shows that reverse SSH has been configured for console access for terminal lines 1 through 3:

#### **Terminal Server Configuration**

```
line 1 3
    no exec
    login authentication default
    transport input ssh
```
#### **Client Configuration**

The following commands configured on the SSH client will form the reverse SSH session with lines 1, 2, and 3, respectively:

```
ssh -l lab:1 router.example.com
ssh -l lab:2 router.example.com
ssh -l lab:3 router.example.com
```
### **Example Reverse SSH Modem Access**

The following configuration example shows that dial-out lines 1 through 200 have been grouped under rotary group 1 for modem access:

```
line 1 200
    no exec
    login authentication default
    rotary 1
```
 transport input ssh exit

The following command shows that reverse SSH will connect to the first free line in the rotary group:

```
ssh -l lab:rotary1 router.example.com
```
# <span id="page-8-0"></span>**Additional References**

- Related Documents, page 9
- Standards, page 9
- MIBs, page 9
- [RFCs,](#page-9-0) page 10
- [Technical Assistance,](#page-9-0) page 10

## **Related Documents**

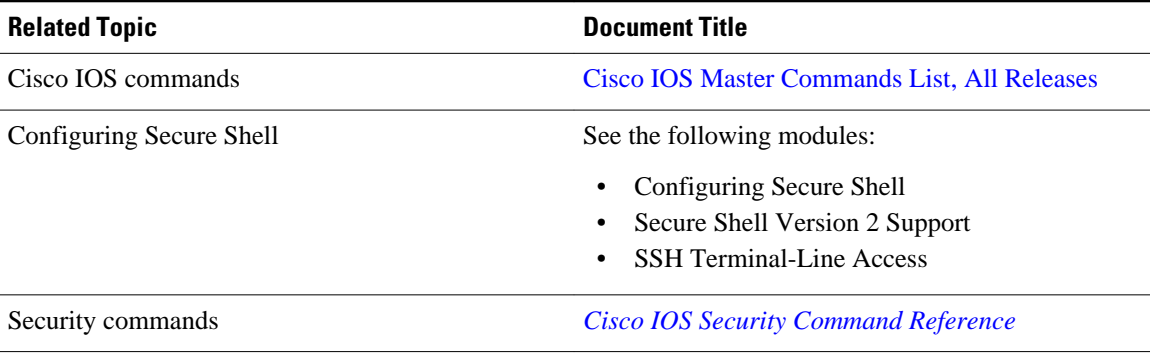

## **Standards**

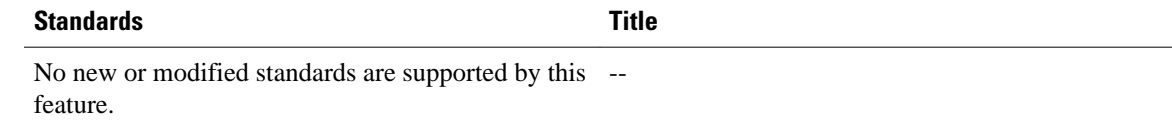

### **MIBs**

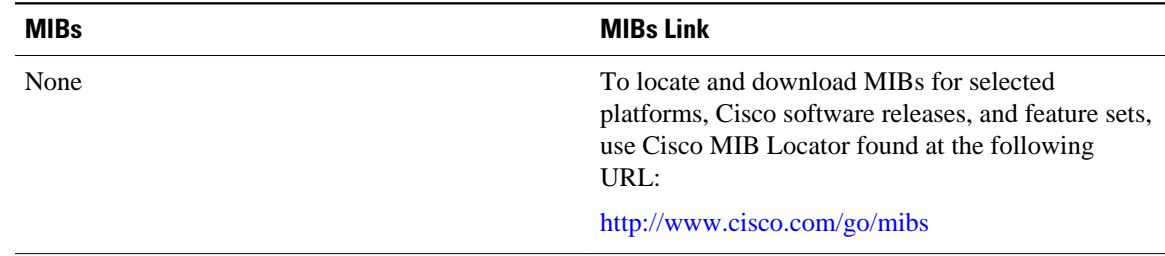

### <span id="page-9-0"></span>**RFCs**

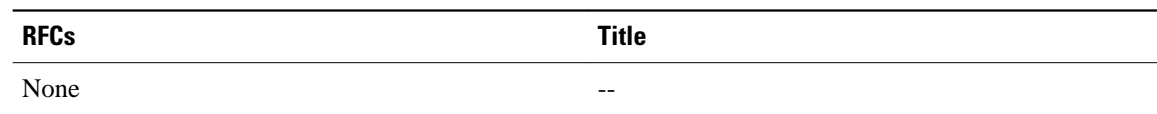

## **Technical Assistance**

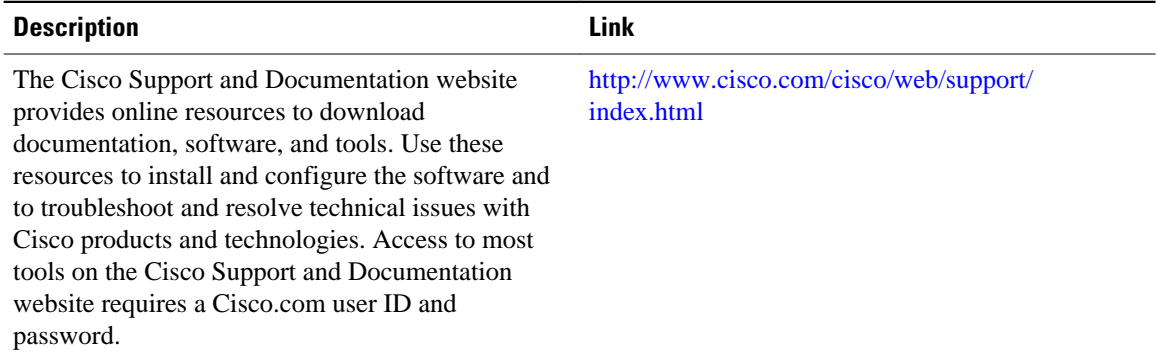

# **Feature Information for Reverse SSH Enhancements**

The following table provides release information about the feature or features described in this module. This table lists only the software release that introduced support for a given feature in a given software release train. Unless noted otherwise, subsequent releases of that software release train also support that feature.

Use Cisco Feature Navigator to find information about platform support and Cisco software image support. To access Cisco Feature Navigator, go to [www.cisco.com/go/cfn.](http://www.cisco.com/go/cfn) An account on Cisco.com is not required.

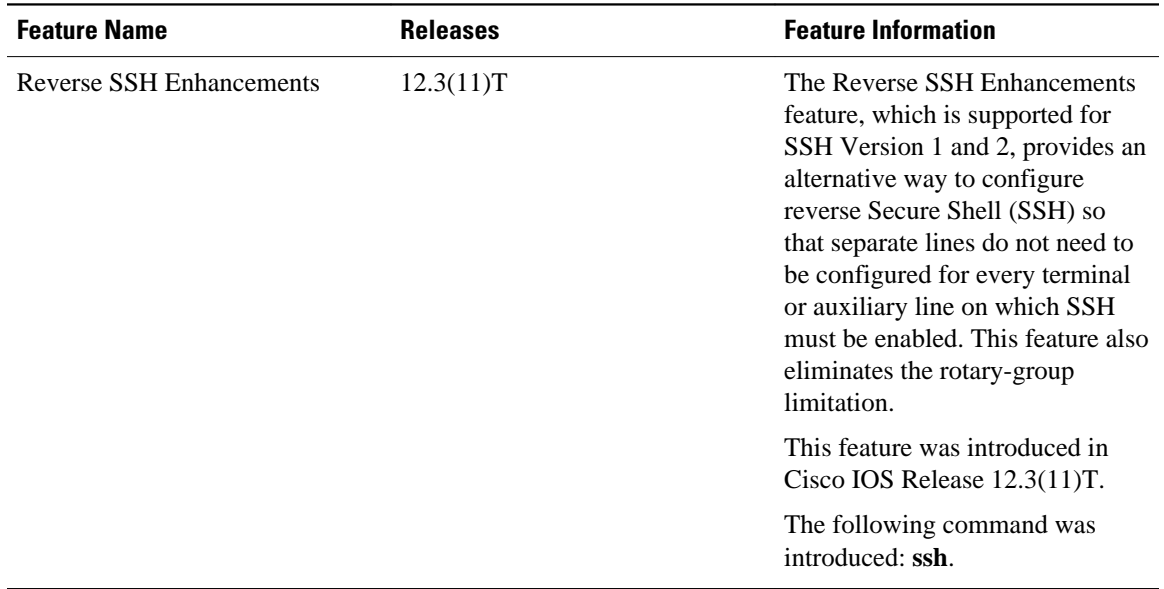

#### *Table 1 Feature Information for Reverse SSH Enhancements*

Cisco and the Cisco Logo are trademarks of Cisco Systems, Inc. and/or its affiliates in the U.S. and other countries. A listing of Cisco's trademarks can be found at [www.cisco.com/go/trademarks.](http://www.cisco.com/go/trademarks) Third party trademarks mentioned are the property of their respective owners. The use of the word partner does not imply a partnership relationship between Cisco and any other company. (1005R)

Any Internet Protocol (IP) addresses and phone numbers used in this document are not intended to be actual addresses and phone numbers. Any examples, command display output, network topology diagrams, and other figures included in the document are shown for illustrative purposes only. Any use of actual IP addresses or phone numbers in illustrative content is unintentional and coincidental.